## How to Add the Math Support Page to Your Family Portal

Click on *Page Directory* in the left sidebar.

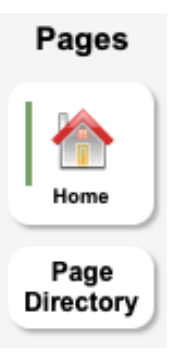

Pages

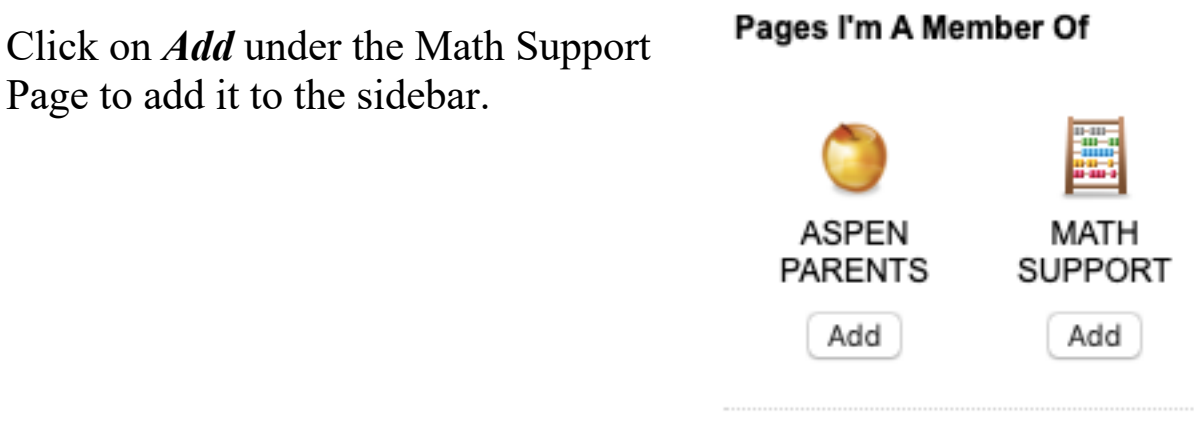

Open the *Academic* section on the sidebar to see the Math Support page.

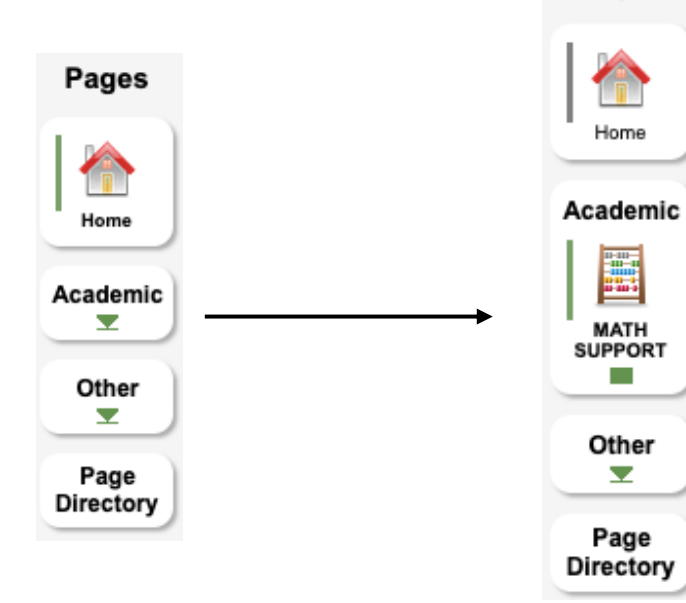